# **Catalyst Documentation**

**Catalyst Development Team**

**Apr 04, 2024**

# **CONTENTS:**

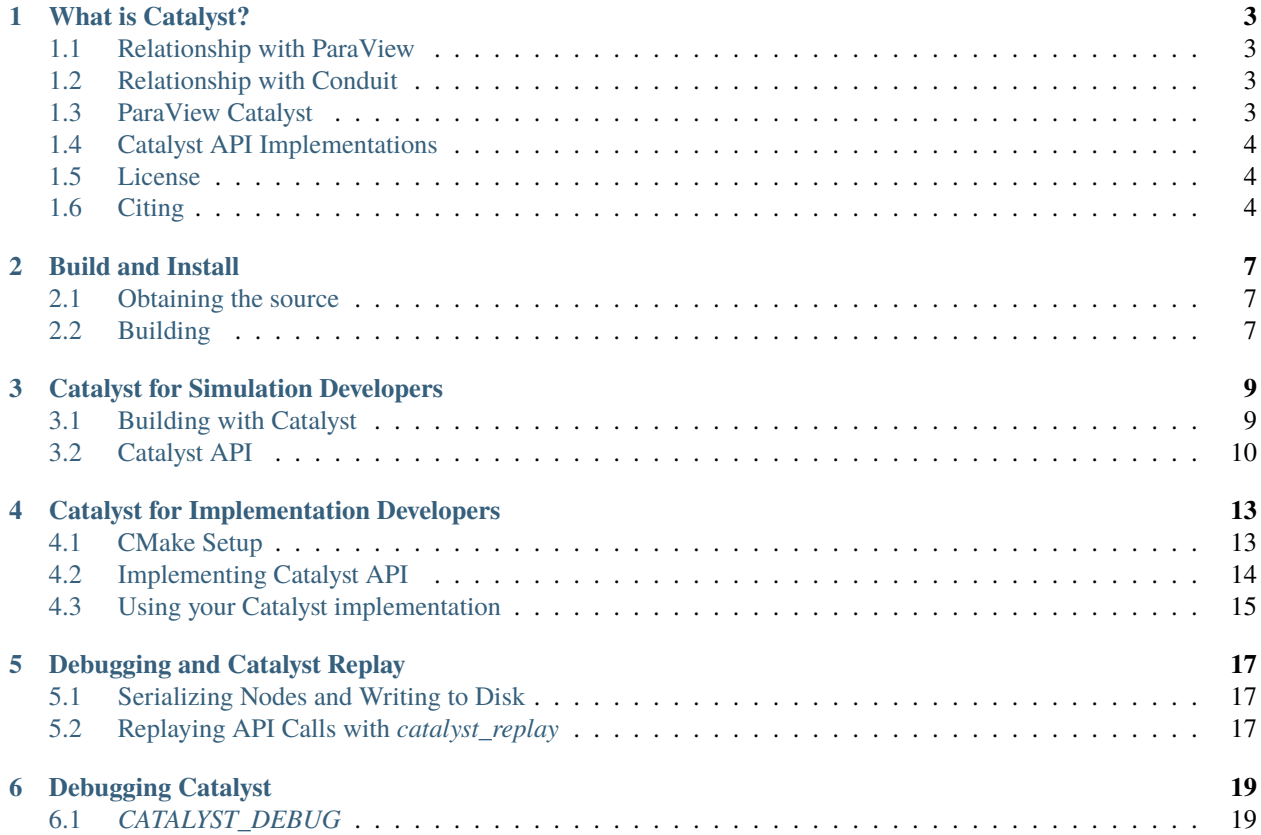

This document refers to the Catalyst API which was first introduced in ParaView 5.9. For earlier versions of Catalyst, please refer to earlier [docs.](https://www.paraview.org/files/catalyst/docs/ParaViewCatalystUsersGuide_v2.pdf)

### **WHAT IS CATALYST?**

<span id="page-6-0"></span>Catalyst is an API specification developed for simulations (and other scientific data producers) to analyze and visualize data in situ.

It also includes the following:

- A light-weight implementation of the Catalyst API. This implementation is called **stub**.
- An SDK for developers to develop implementations of the Catalyst API to perform custom data processing and visualization tasks.

The Catalyst API uses 'C' and is binary compatible with different implementations of the API making it easier to change the implementation at runtime.

### <span id="page-6-1"></span>**1.1 Relationship with ParaView**

Starting with 5.9, ParaView releases come with an implementation of the Catalyst API. This implementation can be used in lieu of the **stub** to analyze and visualize simulation results using ParaView's data-processing and visualization capabilities.

# <span id="page-6-2"></span>**1.2 Relationship with Conduit**

The Catalyst API uses [Conduit](https://llnl-conduit.readthedocs.io/en/latest/index.html) for describing data and other parameters which can be communicated between a simulation and Catalyst.

Conduit provides a standard way to describe computational simulation meshes. This is called the [Mesh Blueprint.](https://llnl-conduit.readthedocs.io/en/latest/blueprint_mesh.html#mesh-blueprint) ParaView's implementation of the Catalyst API supports a subset of the Mesh Blueprint. Simulations that can use the Mesh Blueprint to describe their data can directly use ParaView's Catalyst implementation for in situ analysis and visualization.

# <span id="page-6-3"></span>**1.3 ParaView Catalyst**

**ParaView Catalyst** is the name now used to refer to ParaView's implementation of the Catalyst API. Prior to this API separation (i.e. ParaView 5.8 and earlier), ParaView Catalyst or simply Catalyst was used to denote the in situ API together with the data analysis and visualization capabilities it provided. In other words, the in-situ capabilities of ParaView were collectively called Catalyst.

With ParaView 5.9, while legacy uses will still be supported for a few more releases, we use the names to refer to specific components:

- **Catalyst**: the API and SDK described here.
- **ParaView**: the parallel data analysis and visualization application and framework.
- **ParaView Catalyst**: the implementation of the Catalyst API that uses ParaView for in situ data analysis and visualization.

ParaView Catalyst supports several ways for simulations to describe computational meshes and fields. One way is to use Conduit's [Mesh Blueprint.](https://llnl-conduit.readthedocs.io/en/latest/blueprint_mesh.html#mesh-blueprint) Another way is to use [Fides.](https://gitlab.kitware.com/vtk/fides)

Furthermore, developers can develop their own implementations of the Catalyst API and still use ParaView's capabilities for in situ data processing and visualization. ParaView provides [API](https://kitware.github.io/paraview-docs/nightly/cxx/group__Insitu.html) that such developers can use to initialize and invoke ParaView in situ.

# <span id="page-7-0"></span>**1.4 Catalyst API Implementations**

Known implementations of the Catalyst API include:

- [ParaView Catalyst](https://docs.paraview.org/en/latest/Catalyst/index.html)
- [Adios Catalyst](https://gitlab.kitware.com/paraview/adioscatalyst)
- Ascent Catalyst

### <span id="page-7-1"></span>**1.5 License**

Catalyst is distributed under the OSI-approved BSD 3-clause License. See [here](https://gitlab.kitware.com/paraview/catalyst/-/blob/master/License.txt) for details.

# <span id="page-7-2"></span>**1.6 Citing**

When citing Catalyst in your scientific research, please mention the following work to support increased visibility and dissemination of our software:

```
Ayachit, U., Bauer Andrew C., Boeckel Ben, Geveci Berk, Moreland Kenneth, O`Leary␣
˓→Patrick, Osika Tom (2021). Catalyst Revised: Rethinking the ParaView in Situ Analysis␣
→and Visualization API. In: Jagode, H., Anzt, H., Ltaief, H., Luszczek, P. (eds) High
˓→Performance Computing. ISC High Performance 2021. Lecture Notes in Computer Science(),␣
˓→vol 12761. Springer, Cham. https://doi.org/10.1007/978-3-030-90539-2_33
```
For your convenience here is a bibtex entry:

```
@InProceedings{catalyst_revised2021,
  author="Ayachit, Utkarsh and Bauer, Andrew C. and Boeckel, Ben and Geveci, Berk and␣
˓→Moreland, Kenneth and O'Leary, Patrick and Osika, Tom",
  editor="Jagode, Heike and Anzt, Hartwig and Ltaief, Hatem and Luszczek, Piotr",
 title="Catalyst Revised: Rethinking the ParaView in Situ Analysis and Visualization API
\hookrightarrow",
 booktitle="High Performance Computing",
 year="2021",
  publisher="Springer International Publishing",
  address="Cham",
  pages="484--494"
```
(continues on next page)

(continued from previous page)

```
isbn="978-3-030-90539-2",
doi="10.1007/978-3-030-90539-2_33"
```
}

**TWO**

### **BUILD AND INSTALL**

### <span id="page-10-1"></span><span id="page-10-0"></span>**2.1 Obtaining the source**

To obtain the Catalyst source locally, clone the official code repository using [Git.](https://git-scm.com/)

```
git clone https://gitlab.kitware.com/paraview/catalyst.git
```
### <span id="page-10-2"></span>**2.2 Building**

Catalyst uses CMake to generate build system scripts and projects, such as Makefiles or Ninja build files. While IDE generators (Xcode and Visual Studio) are supported, [Ninja](https://ninja-build.org) is highly recommended.

To do a fresh build, start with an empty directory as follows:

```
mkdir catalyst-build
cd catalyst-build
ccmake -G Ninja [path to catalyst source directory]
# do the build
cmake --build .
# optionally, run tests
ctest
# do the install
cmake --install .
```
ccmake is a graphical GUI that lets you specify various options for CMake. On Windows cmake-gui can be used. Alternately, those options can be specified on command line to cmake using -Doption:type=value (or -Doption=value) parameters as follows:

cmake -G Ninja -DCATALYST\_BUILD\_TESTING:BOOL=ON ... [path to catalyst src dir]

Using -G Ninja results in CMake generating build files for Ninja. You can switch to using any other supported generator of your choice. See [CMake Docs](https://cmake.org/documentation/) for details.

#### **2.2.1 Supported CMake Options**

Important [CMake](https://cmake.org) options that affect how Catalyst is built are:

- CATALYST\_BUILD\_SHARED\_LIBS (default: ON): choose whether to build static or shared libraries for Catalyst. To support switching of Catalyst implementation at runtime, you must build with CATALYST\_BUILD\_SHARED\_LIBS set to ON (default).
- CATALYST\_BUILD\_STUB\_IMPLEMENTATION (default: ON): choose whether to build the stub Catalyst implementation. When building Catalyst only to develop another Catalyst API implementation, you may turn this option to OFF. If OFF, no catalyst library will be built.
- CATALYST\_BUILD\_TESTING (default: ON): enable/disable testing. Running the tests using ctest after a build has succeeded is a good way to verify that your build is functional.
- CMAKE\_BUILD\_TYPE (default: Debug): this is used to choose whether to add debugging symbols to the build. Supported values are Debug, Release, MinSizeRel, and RelWithDebInfo.
- CMAKE\_INSTALL\_PREFIX: path where to install the libraries and headers when requested.
- CATALYST\_WITH\_EXTERNAL\_CONDUIT (default: OFF): Build Catalyst against an external Conduit library. Note that this option affects implementation compatibility (i.e., an implementation built against a Catalyst with external Conduit will refuse to initialize from a Catalyst with the internal Conduit and vice versa).
- CATALYST\_RELOCATABLE\_INSTALL (default: ON): If unset, and to any external dependencies will be embedded into the install tree rendering it unable to be relocated to other machines without similar setup.
- CATALYST\_WRAP\_PYTHON (default: OFF): Build python wrappers for Catalyst and Conduit.
- CATALYST\_WRAP\_FORTRAN (default: OFF): Build Fortran wrappers for Catalyst and Conduit.

**THREE**

## **CATALYST FOR SIMULATION DEVELOPERS**

<span id="page-12-0"></span>This section describes how simulation (and other computational codes) can use Catalyst.

### <span id="page-12-1"></span>**3.1 Building with Catalyst**

To use the Catalyst API in any code, the code must be built against an implementation of the Catalyst API. While one can use any implementation of the Catalyst API, the stub implementation is probably the easiest to build against since it doesn't have any external dependencies besides compiler tools.

There are two ways codes can build with Catalyst: using [CMake,](https://www.cmake.org) or using any build tool like [make.](https://www.gnu.org/software/make/)

#### **3.1.1 Using CMake**

If your code already uses CMake as the build system generator, then to use Catalyst APIs, you simply need to find the Catalyst install using find\_package and the link against the catalyst::catalyst target. This is done as follows:

```
# Find the Catalyst install.
2 \mid #<sup>3</sup> # The version is optional but recommended since it lets you choose
4 \# the compatibility version. The only supported value currently is 2.0
5 \frac{4}{5}6 \# REQUIRED ensures that CMake raises errors if Catalyst is not found
\frac{1}{7} # properly.
8
   9 find_package(catalyst 2.0 REQUIRED)
10
11
12 \neq Your simulation will have an executable (or a library) that
13 \# houses the main-loop in which you'll make the Catalyst API falls.
\frac{14}{14} You need to link that executable (or the library) target with Catalyst.
\frac{1}{15} # This is done as follows (where simulation_target must be replaced by the
\frac{16}{16} # name of the correct executable (or library) target.
17
18 target_link_library(simulation_target
19 PRIVATE catalyst::catalyst)
```
Now, when you run cmake on your simulation code, a new cache variable catalyst\_DIR can be set to the directory containing the file catalyst-config. cmake to help CMake find where you built Catalyst. That file can be found in either the Catalyst build directory or the Catalyst install directory.

#### **3.1.2 Using** *make* **(or similar)**

If not using CMake as the build system generator for your simulation code, it is still easy to make it aware of Catalyst. You simply need to pass the include path i.e. the location where the Catalyst headers are available, and the location and library to link against.

In a typical Catalyst install at location, CATALYST\_INSTALL\_PREFIX, these are:

- Include path: <CATALYST\_INSTALL\_PREFIX>/include/catalyst-2.0
- Library path: <CATALYST\_INSTALL\_PREFIX>/lib
- Library: <CATALYST\_INSTALL\_PREFIX>/lib/libcatalyst.so

Using gcc, for example, this translates to the following command-line:

gcc test\_driver.c -I<CATALYST\_INSTALL\_PREFIX>/include/catalyst-2.0 <CATALYST\_INSTALL\_ ˓<sup>→</sup>PREFIX>/lib/libcatalyst.so.3

# <span id="page-13-0"></span>**3.2 Catalyst API**

Catalyst API is used by simulations to invoke Catalyst for co-processing. To use the Catalyst API, one must include the catalyst.h header file.

#### **3.2.1 catalyst\_initialize**

enum catalyst\_status catalyst\_initialize(const conduit\_node\* params);

This function must be called once to initialize Catalyst. Metadata that can be used to configure the initialize is provided using a params pointer.

The catalyst will attempt to load the implementation named using params["catalyst\_load/implementation"]. If not specified, but the CATALYST\_IMPLEMENTATION\_NAME environment variable is, it will be used. If no implementation is named, a default implementation using the stub functions will be used.

If an implementation is named, it will be loaded at runtime using dlopen (or the platform equivalent) by searching the nodes specified under the params["catalyst\_load/search\_paths"] node. Next, the paths specified by the CATALYST\_IMPLEMENTATION\_PATHS (using ; as a separator on Windows and : otherwise) will be searched. Finally, the catalyst directory beside libcatalyst will be searched. Once found, it will be loaded and inspected for compatibility. If it is compatible, the implementation will be loaded and made available. The return code indicates the error received, if any.

The search priority of the CATALYST\_IMPLEMENTATION\_ environment variables may be made first by setting teh CATALYST\_IMPLEMENTATION\_PREFER\_ENV environment variable to a non-empty value.

#### **3.2.2 catalyst\_finalize**

enum catalyst\_status catalyst\_finalize(const conduit\_node\* params);

This function must be called once to finalize Catalyst. Metadata is passed using params pointer.

#### **3.2.3 catalyst\_execute**

enum catalyst\_status catalyst\_execute(const conduit\_node\* params);

This function is called for every time step as the simulation advances. This is the call in which the analysis may execute. params provides metadata as well as the data generated by the simulation for that time-step.

#### **3.2.4 catalyst\_about**

enum catalyst\_status catalyst\_about(conduit\_node\* params);

This function fills up the params instance with metadata about the Catalyst library being used.

#### **3.2.5 catalyst\_results**

enum catalyst\_status catalyst\_results(conduit\_node\* params);

This function fills up the params instance with updated parameters values from the Catalyst implementation side.

All the above functions use a params object which is a [conduit\\_node.](https://llnl-conduit.readthedocs.io/en/latest/tutorial_cpp_basics.html) It is simply a hierarchical mechanism for describing data and/or metadata including simulation meshes and fields. Essentially, think of it as a map where keys are strings called paths and values are either data or pointers to data. What these keys can be and what they mean is totally up to the Catalyst API implementation being used.

To create and populate the conduit\_node instance, you use the Conduit C API. e.g.

```
conduit\_node* node = conduit\_node\_create();
conduit_node_set_path_int(node, "sim/timestep", 0);
conduit_node_set_path_double(node, "sim/time", 1.212);
...
conduit_node_destroy(node);
```
Refer to [Conduit](https://llnl-conduit.readthedocs.io/en/latest/conduit.html) documentation for details of the C API. [TODO: there are no docs for Conduit C API upstream].

**FOUR**

## **CATALYST FOR IMPLEMENTATION DEVELOPERS**

<span id="page-16-0"></span>Developers can develop custom implementations for the Catalyst API to support a wide variety of use-cases. In most cases, however, if your goal is to use ParaView for in situ data processing, it may be easier to simply use **ParaView Catalyst**. It support several ways for describing computational meshes and field arrays including [Mesh Blueprint](https://llnl-conduit.readthedocs.io/en/latest/blueprint_mesh.html#mesh-blueprint) and [Fides.](https://gitlab.kitware.com/vtk/fides)

This section describes the workflow for those who want to implement a custom implementation for the Catalyst API.

#### **Prerequisites**

To build a custom Catalyst implementation, your project needs to be a CMake-based project i.e. use CMake as the build system generator. While it is technically feasible to use a non-CMake based project, it is highly recommended to use CMake.

### <span id="page-16-1"></span>**4.1 CMake Setup**

The following sample CMakeLists.txt shows how to build a Catalyst implementation.

```
1 # When implementing the Catalyst API, as against using
2 \mid # it to invoke Catalyst, one must use the component
\frac{1}{3} # ``SDK`` in ``find_package`` call. This ensures that all necessary
4 \mid # libraries etc. are available.
5 find_package(catalyst
6 REQUIRED
7 COMPONENTS SDK)
8
9 \# use this function call to create a Catalyst API implementation.
10 catalyst_implementation(
11 | TARGET MyCustomCatalystImpl
12 NAME MyImplName
13 SOURCES MyCustomCatalystImpl.cxx)
```
That is it! catalyst\_implementation creates the library with the appropriate CMake target-properties on the library including setting its name and version number. This function is only available when the SDK component is explicitly requested in the find\_package(catalyst .. ) call.

For more advanced usage, the following arguments are also supported:

- EXPORT <export>: Add the target to the named export set.
- LIBRARY\_DESTINATION <destination>: Where to place the implementation underneath the build and install trees (with reasonable defaults if not provided).

• CATALYST\_TARGET <target>: The name of the target which provides the Catalyst API (defaults to catalyst::catalyst).

# <span id="page-17-0"></span>**4.2 Implementing Catalyst API**

Providing an implementation for the Catalyst API implies providing code for the five catalyst\_ functions that are part of the Catalyst API:

- catalyst\_initialize\_MyImplName
- catalyst\_finalize\_MyImplName
- catalyst\_execute\_MyImplName
- catalyst\_about\_MyImplName
- catalyst\_results\_MyImplName

To do that, simply include catalyst.h and catalyst\_impl\_MyImplName.h headers in your implementation file and add definitions for these functions. Definitions for all the five functions must be provided. You can choose to invoke the default stub implementation for any of the functions by including the catalyst\_stub.h header and then calling catalyst\_stub\_initialize, catalyst\_stub\_finalize, catalyst\_stub\_execute, catalyst\_stub\_about or catalyst\_stub\_results in your implementations for the corresponding methods.

If your custom implementation is using  $C_{++}$ , you can include  $c/$ conduit\_cpp\_to\_c.hpp headers to convert the conduit\_node pointer to a conduit::Node instance pointer using conduit::cpp\_node(). Then you can use the conduit::Node API which is generally friendlier than the C API.

```
\parallel #include <catalyst.h>
2 #include <conduit.hpp> // for conduit::Node
3 #include <conduit_cpp_to_c.hpp> // for conduit::cpp_node()
4
5 \mid \ldots6
7 enum catalyst_status catalyst_about_MyImplName(conduit_node* params)
8 \mid \{9 // convert to conduit::Node
_{10} conduit::Node &cpp_params = (*conduit::cpp_node(params));
11
12 // now, use conduit::Node API.
13 cpp_params["catalyst"]["capabilities"].append().set("adaptor0");
14 }
```
On successful build of your project, you should get a shared library named libcatalyst-ImplName.so, libcatalyst-ImplName.so, or catalyst-ImplName.dll on Linux, macOS, and Windows respectively.

# <span id="page-18-0"></span>**4.3 Using your Catalyst implementation**

Now, to use your implementation with any simulation or code built with the stub Catalyst implementation, all you need to do is to make sure your Catalyst library is found and loaded by catalyst\_initialize.

# **DEBUGGING AND CATALYST REPLAY**

<span id="page-20-0"></span>To simplify the process of debugging in-situ pipelines, catalyst now supports the serialization of conduit\_nodes. During each API call, users can write the params argument of each API call out to disk. Then, using catalyst\_replay, the nodes will be read back in, and each API call will be invoked again. This prevents users from needing to re-run their simulation when debugging.

# <span id="page-20-1"></span>**5.1 Serializing Nodes and Writing to Disk**

To use the catalyst\_replay command, nodes must first be written to disk. The steps to do this are simple:

- 1. Set the environment variable CATALYST\_DATA\_DUMP\_DIRECTORY to the directory where the node data for each API invocation should be saved.
- 2. Invoke the **stub** implementation in your custom API implementation.

This will write the conduit\_node passed into the API call out to CATALYST\_DATA\_DUMP\_DIRECTORY. The conduit\_nodes are written out as .conduit\_bin files. They will follow the general pattern <stage>\_params. conduit\_bin.<num\_ranks>.<rank>, where:

- 1. <stage> is one of initialize, execute or finalize.
- 2.  $\lt$ num ranks> is the number of MPI ranks that the simulation was run with.
- 3.  $\langle$ rank $>$  is the 0 based index of the rank used to generate this file.

Files for the execute stage will also include the invocation number, since catalyst\_execute can be called multiple times. For example, execute\_invc0\_params.conduit\_bin.2.1 would contain the params passed into the 0th invocation of catalyst\_execute, which was called by 2nd of two ranks (since rank indices are 0-indexed).

### <span id="page-20-2"></span>**5.2 Replaying API Calls with** *catalyst\_replay*

After the node data has been written out to disk, the catalyst\_replay command can be used to read the node data back into memory and execute the same API calls. Find the catalyst\_replay executable in the RUNTIME\_OUTPUT\_DIRECTORY generated by CMake (this is usually bin/). Run catalyst\_replay with the same number of MPI ranks as the simulation used to generate the data, and pass the value of CATALYST\_DATA\_DUMP\_DIRECTORY as a command-line argument. This invoke each API method with the corresponding node data. For an example, see the examples/replay directory.

**SIX**

# **DEBUGGING CATALYST**

<span id="page-22-0"></span>Catalyst supports some facilities to debug its loading procedures.

# <span id="page-22-1"></span>**6.1** *CATALYST\_DEBUG*

The CATALYST\_DEBUG environment variable may be set to a non-empty value to log the search and loading procedures for catalyst implementations.